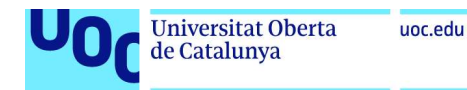

# Annex 1: Instal·lacions i configuracions WAF's i eines

# Instal·lació Nginx proxy server i WAF ModSecurity amb OWASP Core Rule Set

Com a primera tasca, es realitza la desinstal·lació de la versió Nginx que proporciona la VM predefinida de Dojo.

```
apt purge nginx nginx-common
 apt autoremove
apt remove --purge nginx*
apt autoremove
apt update
```
A continuació, s'instal·len les dependències necessàries per Nginx

```
apt install make gcc build-essential autoconf automake libtool libfuzzy-dev ssdeep gettext pkg-
config libcurl4-openssl-dev liblua5.3-dev libpcre3 libpcre3-dev libxml2 libxml2-dev libyajl-dev 
doxygen libcurl4 libgeoip-dev libssl-dev zlib1g-dev libxslt-dev liblmdb-dev libpcre++-dev libgd-dev
```
S'afegeix el repositori que conté el Nginx adequat, s'actualitza la llista de paquets i es realitza la instal·lació

```
add-apt-repository ppa:ondrej/nginx-mainline -y
apt update
apt install nginx-core nginx-common nginx nginx-full
```
### S'activa la possibilitat d'accedir al repositori de codi font del Nginx

```
vim /etc/apt/sources.list.d/ondrej-ubuntu-nginx-mainline-*.list
Locate and uncomment this line to enable the source code repository:
# deb-src http://ppa.launchpad.net/ondrej/nginx-mainline/ubuntu/ focal main
```
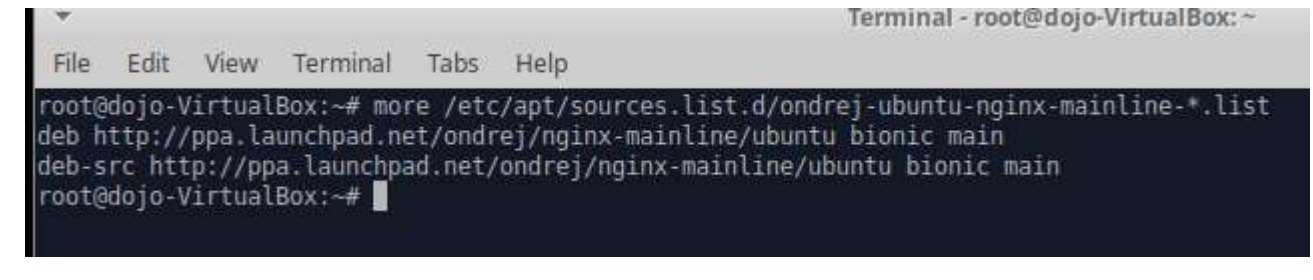

### I s'actualitza el package index.

apt update

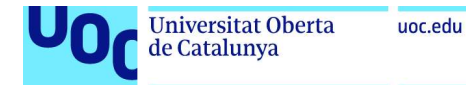

Per compilar el mòdul dinàmic de Modsecurity, cal descarregar el codi font de Nginx. Es crea un directori per allotjar aquest codi font i es descarrega en aquest directori mitjançant comanda apt i es verifica la versió instal·lada.

mkdir -p /usr/local/src/nginx cd /usr/local/src/nginx apt source nginx

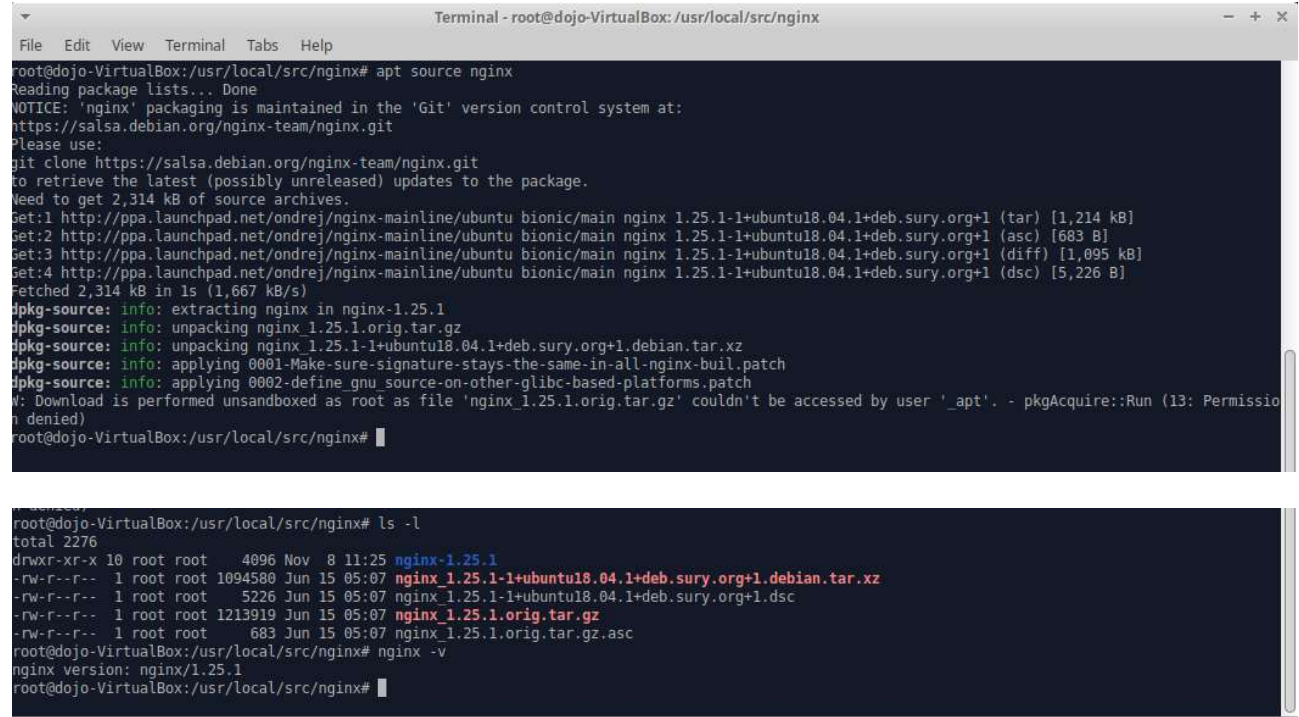

A continuació, s'instal·la la llibreria Libmodsecurity que gestiona el filtrat de les peticions HTTP. Es baixa la versió específica mitjançant comanda wget.

git clone --depth 1 -b v3/master --single-branch https://github.com/SpiderLabs/ModSecurity /usr/local/src/ModSecurity/

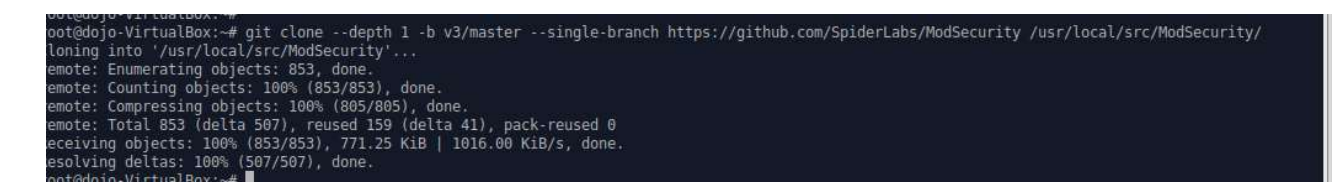

Des de el directori clonat, s'instal·len els submòduls.

cd /usr/local/src/ModSecurity/ git submodule init git submodule update

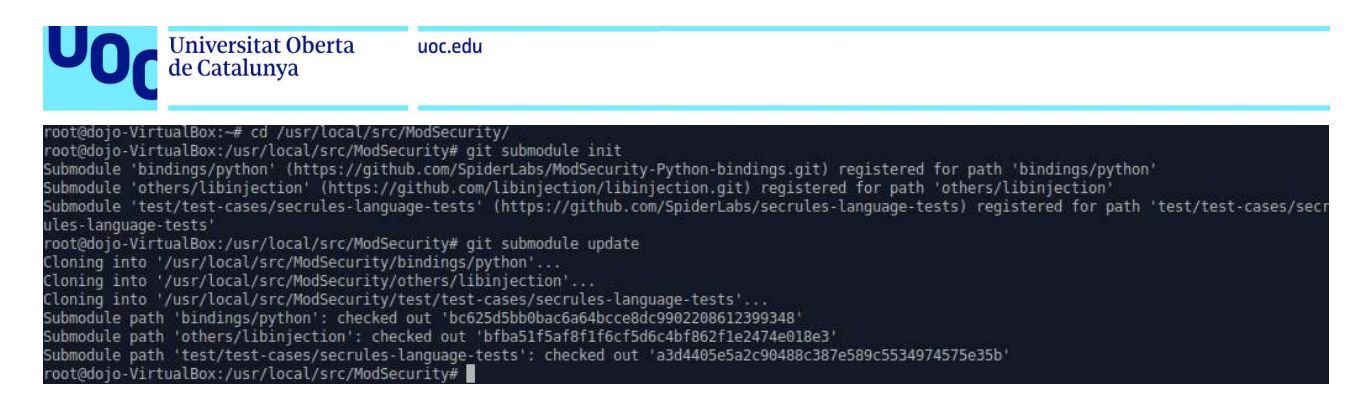

I es crea l'entorn a partir de les següents comandes.

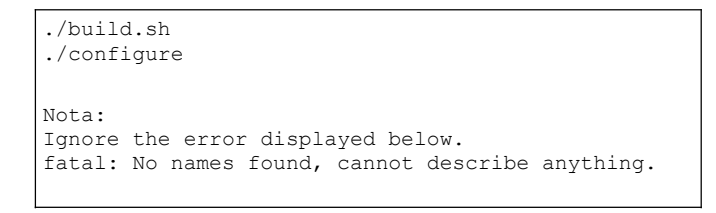

Es compila el codi font i s'instal·len altres utilitats amb comanda make. Després s'instal·len les llibreries.

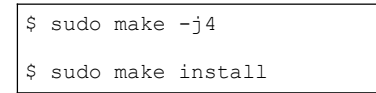

La següent tasca es baixar i compilar el conector de Modsecurity amb Nginx (ModSecurity v3 Nginx Connector). Aquest connector permet entrellaçar la llibrería LibModSecurity amb el servidor web Nginx.

```
git clone --depth 1 https://github.com/SpiderLabs/ModSecurity-nginx.git /usr/local/src/ModSecurity-
nginx/
```
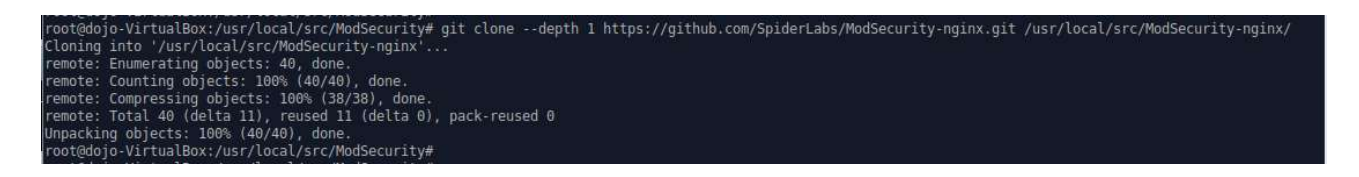

Des de el directori clonat, es construeixen les dependències.

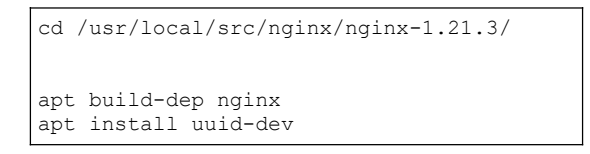

Es compila el modul connector amb l'opció --with compat per que aquest sigui compatible amb la llibreria Nginx descarregada. A continuació es construeix el modul amb comanda "make" i es copia l'objecte creat al directori dels moduls de Nginx.

```
./configure --with-compat --add-dynamic-module=/usr/local/src/ModSecurity-nginx
make modules
cp objs/ngx_http_modsecurity_module.so /usr/share/nginx/modules/
```
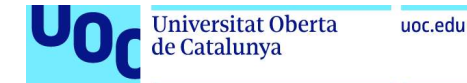

S'accedeix a la configuració de Nginx per carregar el modul connector acabat de crear. A més, s'incorpora en la section http{...} les linies que activen Modsecurity per tots els virtual hosts definits a Nginx.

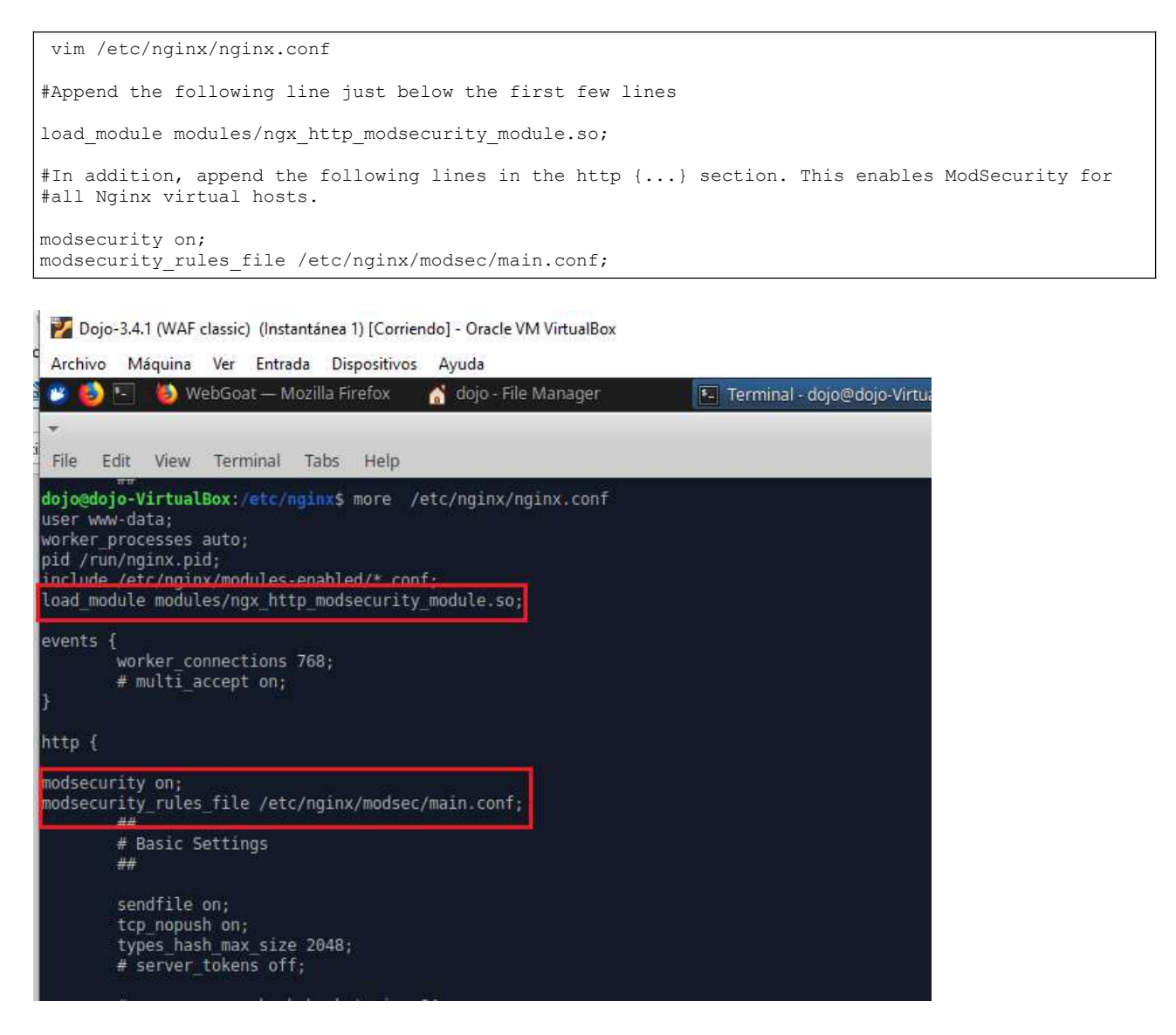

A continuació es crea el directori que contindrà la configuració per ModSecurity i es copia la configuració recomanada en aquest directori. Es varia la directiva "SecRuleEngine" per que bloquegi els atacs web.

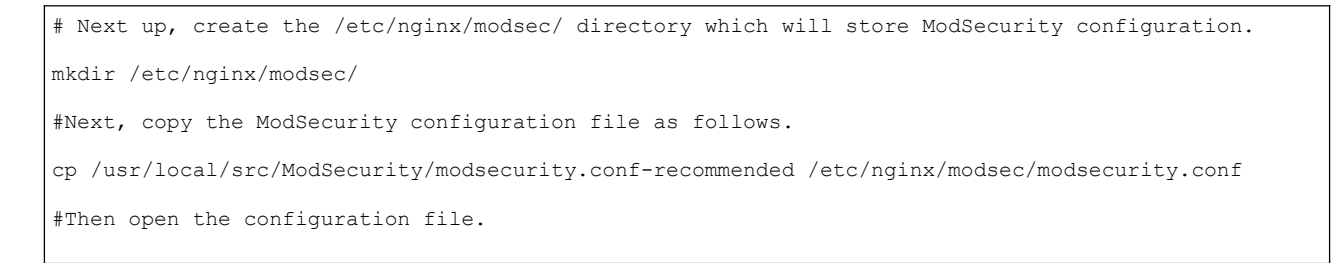

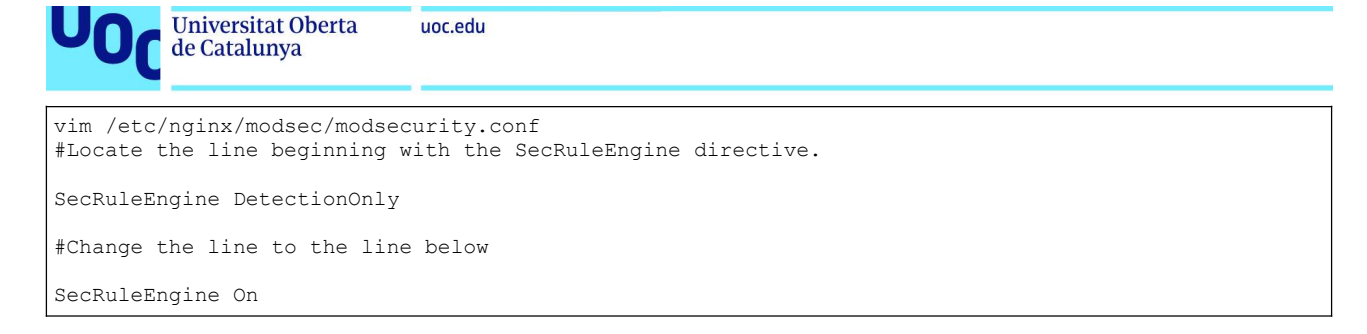

### Es crea el fitxer main.conf i s'afegeix la referencia del fitxer modsecurity.conf

```
vim /etc/nginx/modsec/main.conf
#Append this line to reference the /etc/nginx/modsec/modsecurity.conf configuration file.
Include /etc/nginx/modsec/modsecurity.conf
```
Es copia el fitxer de mapeig d'Unicode i es testeja la que la configuració de Nginx sigui correcta.

```
cp /usr/local/src/ModSecurity/unicode.mapping /etc/nginx/modsec/
#Then test Nginx configuration.
nginx -t
```
root@dojo-VirtualBox:/usr/local/src/nginx/nginx-1.25.1# nginx -t nginx: the configuration file /etc/nginx/nginx.conf syntax is ok nginx: configuration file /etc/nginx/nginx.conf test is successful root@dojo-VirtualBox:/usr/local/src/nginx/nginx-1.25.1#

Es configura el servidor web Nginx perque escolti pel port 8888 i derivi les peticions a les aplicacions que calgui en cada cas.

Al fitxer /etc/nginx/sites-enabled/default es canvïa

```
server {
   listen 80;
   server_name localhost;
    #access_log /var/log/nginx/host.access.log main;
 location / {
 root /usr/share/nginx/html;
        index index.html index.htm;
\qquad \qquad \}
```
per

```
server {
    listen 8888;
   server name localhost;
    #access_log /var/log/nginx/host.access.log main;
```
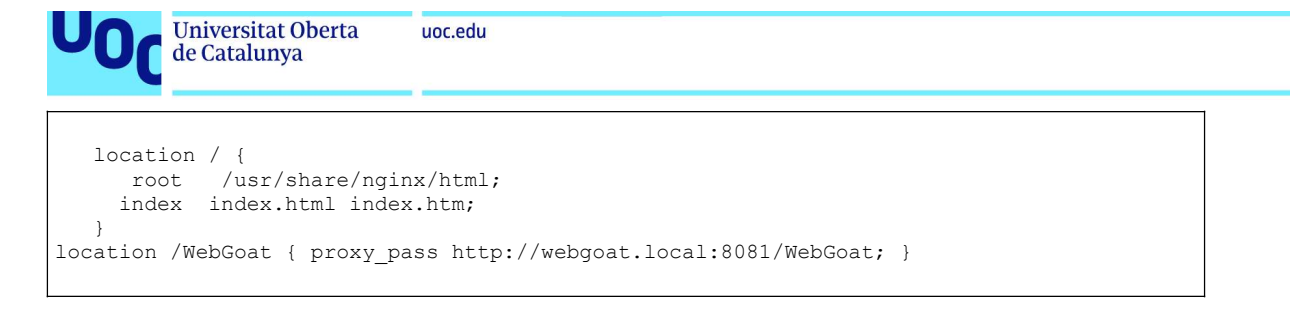

Es re-arrenca el Nginx per aplicar tots els canvis efectuats.

systemctl restart nginx

Com a tasca final, previa al testeig final, s'incorporen les regles del OWASP Corerule Set. Es baixen de Github a partir de comanda "wget".

wget https://github.com/coreruleset/coreruleset/archive/v3.3.5.tar.gz

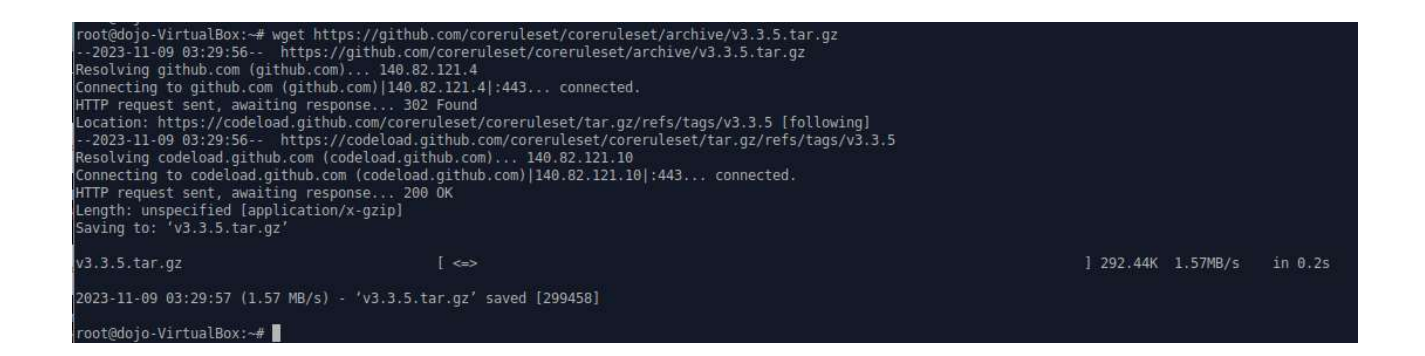

Es descomprimeix el gzip i es mou el directori al path adient. S'usa el exemple del crs-setup com a fitxer inicial de configuració de regles.

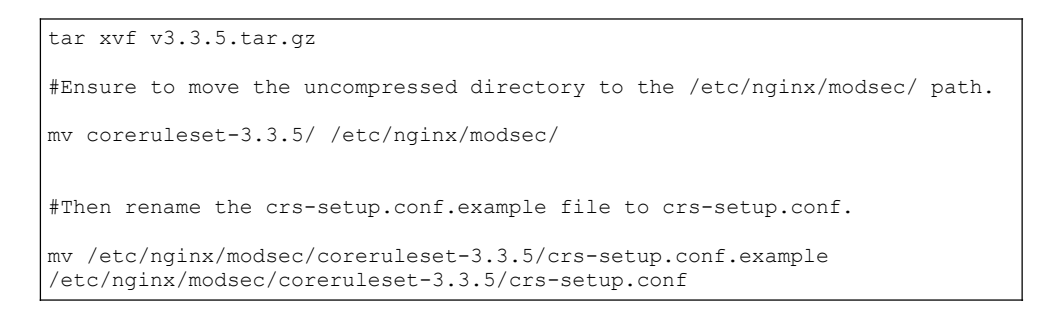

Es configura el main.conf del servidor Nginx incorporant els directoris/fitxers de regles.

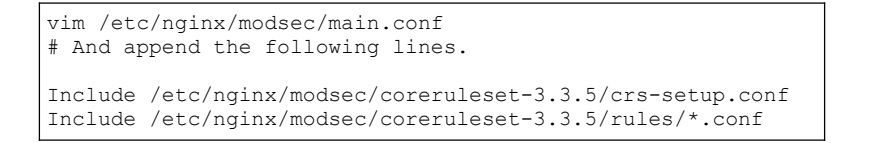

Es re-arrenca el Nginx per aplicar tots els canvis efectuats.

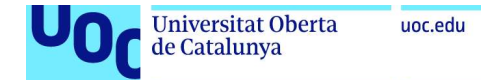

systemctl restart nginx

Per comprovar el correcte funcionament de Modsecurity, confirmant que detecta i bloqueja el transit sospitós, es crea una regla que bloqueja una URL concreta quan s'accedeix a través del navegador.

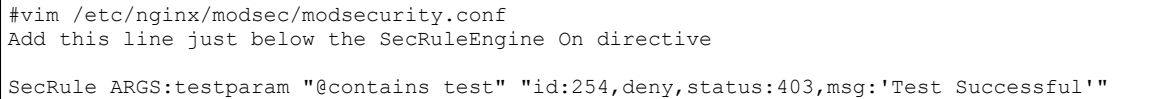

### S'accedeix a la URL

http://127.0.0.1:8888/?testparam=test

#### Dojo-3.4.1 (WAF classic) (Instantánea 1) [Corriendo] - Oracle VM VirtualBox

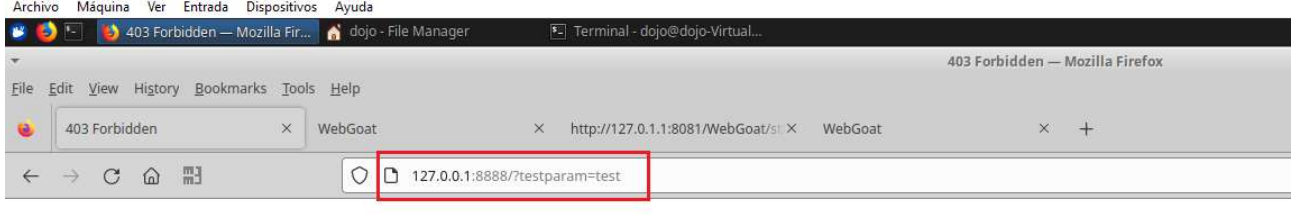

# **403 Forbidden**

 $nqinx/1.25.1$ 

### I es comprova també en el log del Nginx

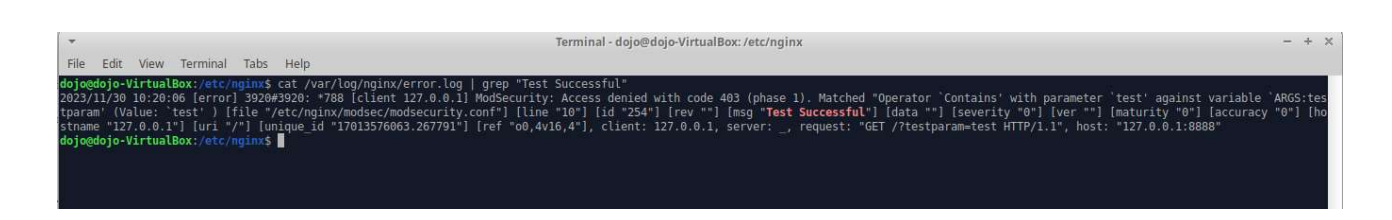

Referència: https://www.tecmint.com/install-modsecurity-nginx-debian-ubuntu/

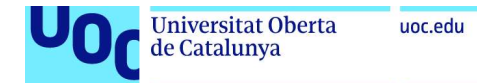

## Instal·lació Nginx proxy server i WAF open-appsec

El WAF open-appsec requereix de una versió de Nginx 1.22 o superior.

Per això, es baixa la versió específica mitjançant comanda wget:

```
wget https://nginx.org/packages/ubuntu/pool/nginx/n/nginx/nginx_1.22.0-1~bionic_amd64.deb
```
A continuació, s'instal.la la versió baixada:

```
sudo dpkg -i nginx 1.22.0-1~bionic amd64.deb
```
Es configura el servidor web Nginx perque escolti pel port 8888 i derivi les peticions a les aplicacions que calgui en cada cas.

Al fitxer /etc/nginx/conf.d/default.conf es canvïa

```
server {
listen 80;
server name localhost;
    #access_log /var/log/nginx/host.access.log main;
    location / {
        root /usr/share/nginx/html;
        index index.html index.htm;
    }
```
per

```
server {
   listen 8888;
   server name localhost;
    #access_log /var/log/nginx/host.access.log main;
  location / {<br>root /usr/share/nginx/html;
 root /usr/share/nginx/html;
 index index.html index.htm;
   }
location /WebGoat { proxy_pass http://webgoat.local:8081/WebGoat; }
```
Posteriorment, es realitza la instalació del WAF open-appsec. Es baixa mitjançant comanda wget.

wget https://downloads.openappsec.io/open-appsec-install && chmod +x open-appsec-install

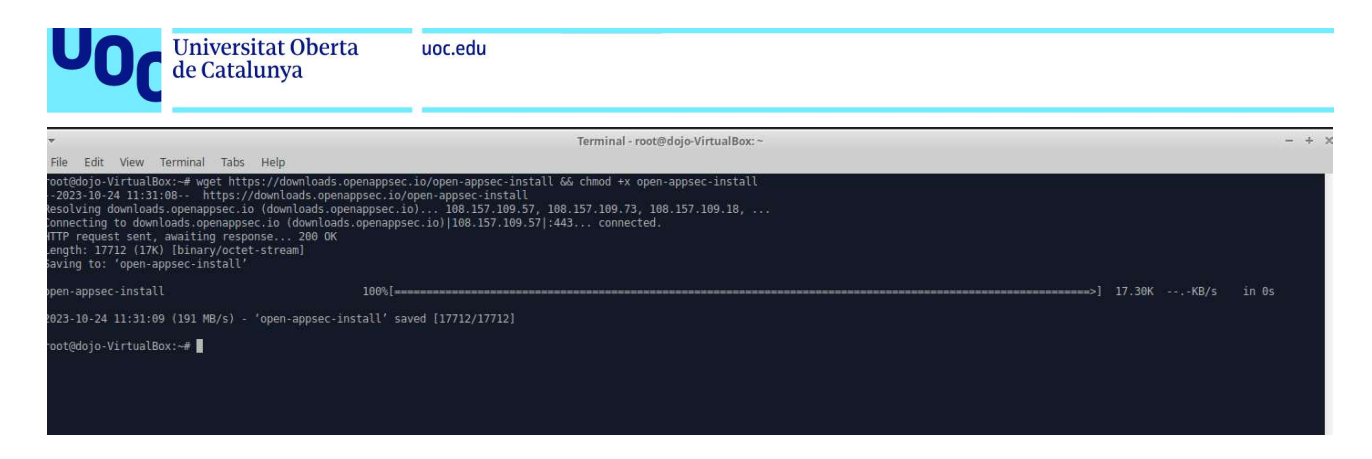

I, s'instal·la el WAF integrant-se automaticament amb el servidor Nginx.

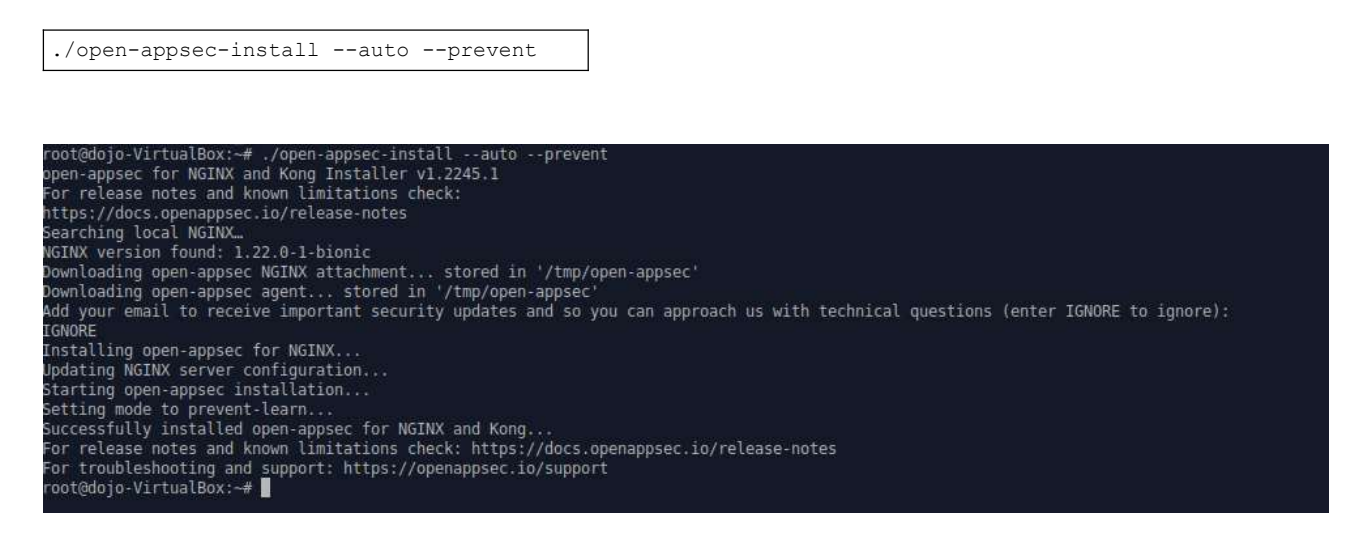

Referència: https://medium.com/@bhojport/installing-a-specific-version-of-nginx-on-ubuntu-or-any-other-platform-4fed8e859534

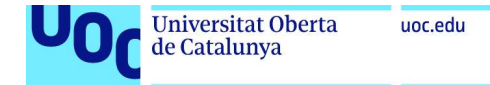

# Instal·lació eina waf\_comparison\_project

En primera instancia, es baixa el projecte desde Github mitjançant comanda "git clone":

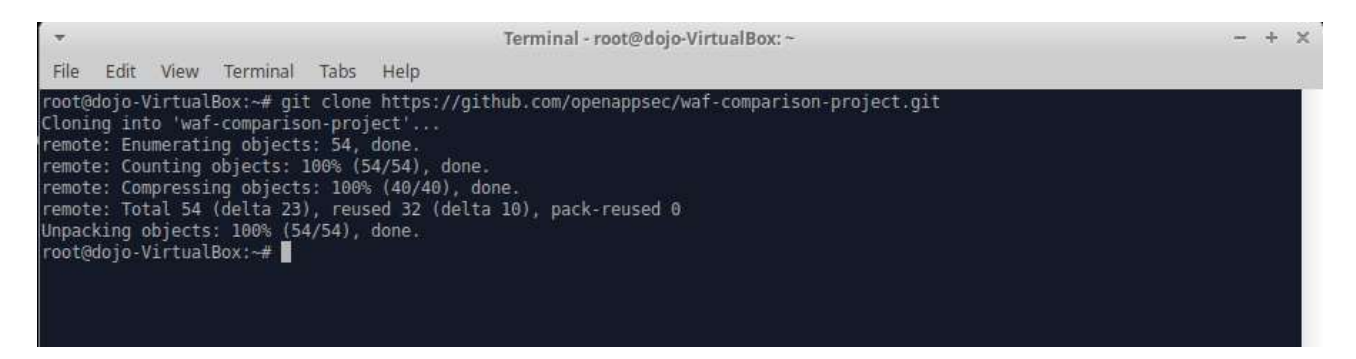

Posteriorment, es realitza la instal·lació dels requeriments de Python necessaris per l'eina.

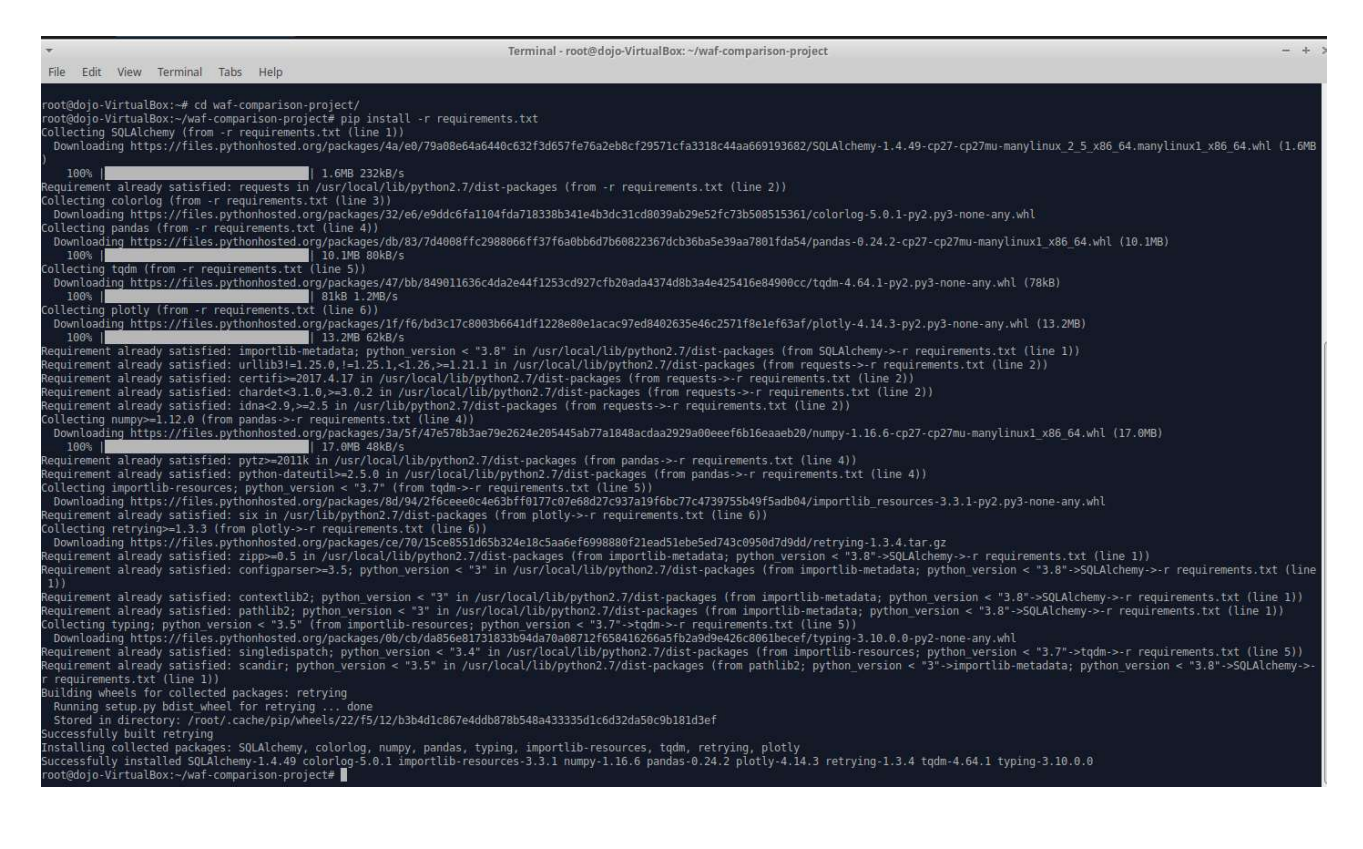

La configuració es realitza en el fitxer config.py. S'especifica el engine de base de dades, les ubicacions dels payloads i les URL's dels WAF's en estudi.

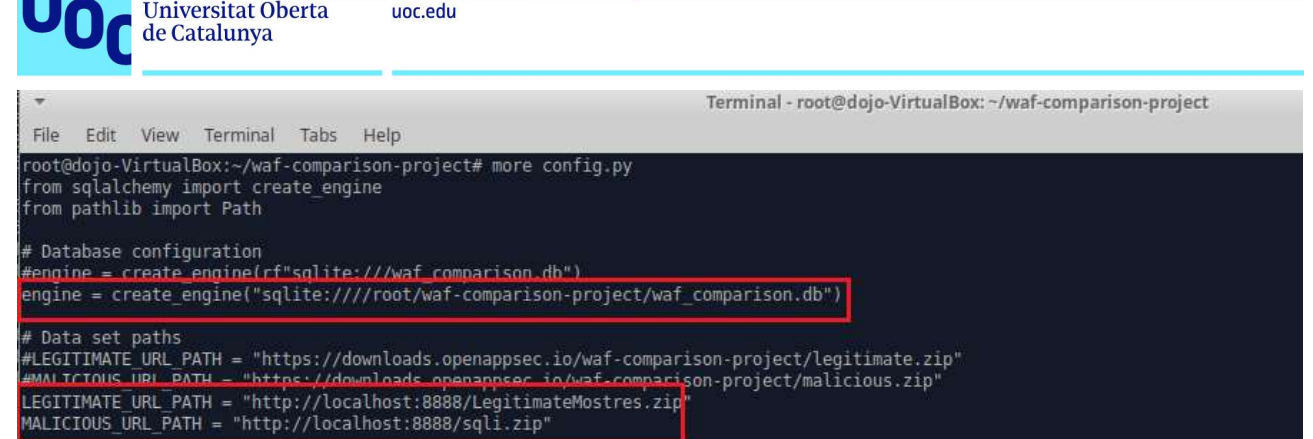

,<br># Data set Path<br>DATA PATH = Path('Data')<br>LEGITIMATE PATH = DATA\_PATH / 'Legitimate'<br>MALICIOUS\_PATH = DATA\_PATH / 'Malicious'

# WAF configuration<br>WAFS\_DICT = {<br>waFS\_DICT = {<br>"nginx-Modsecurity": http://127.0.0.1:8888/WebGoat',<br>b = "nginx-Modsecurity": http://192.168.1.65:8888/WebGoat'

.<br>root@dojo-VirtualBox:∼/waf-comparison-project# ∎

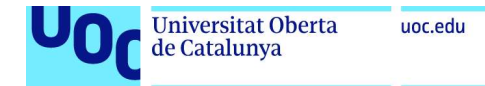

# Instal·lació eina WafNinja

Per la baixada i instalació de l'eina, es clona mitjançant comanda git, i s'executen les dependències de Python.

```
git clone https://github.com/khalilbijjou/WAFNinja && cd WAFNinja
pip install -r requirements.txt
```

```
Terminal - root@dojo-VirtualBox: ~/WAFNinja
File Edit View Terminal Tabs Help<br>
Cloning into VMAPNinja ...<br>
(consider)<br/>o-VirtualBox:-/#git clone https://github.com/khalibijjou/MAPNinja &6 cd WAFNinja<br>
Cloning into VMAPNinja ...<br>
remote: Enumerating objects: 3P, d
 File Edit View Terminal Tabs Help
```